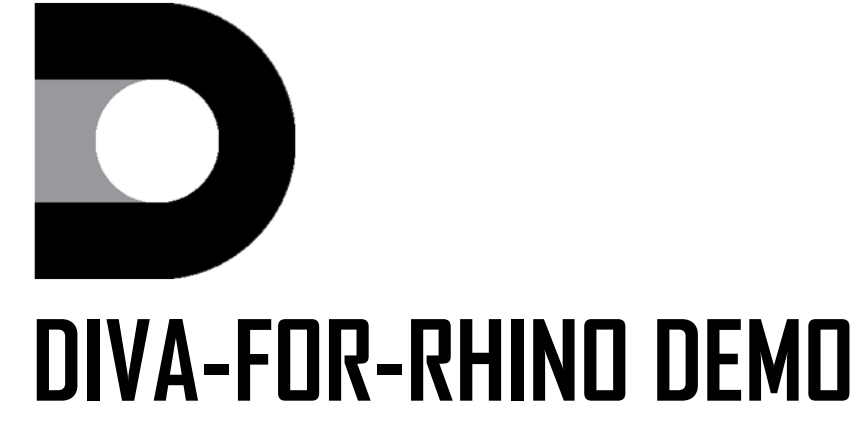

Radiance International Workshops 2013 National Renewable Energy Lab Golden, CO

# **Kera Lagios**

Solemma, LLC

Co-founder and owner

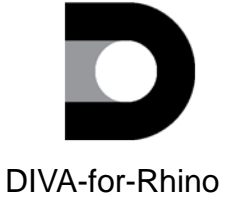

DIVA-for-Rhino Developer of DIVA-for-Rhino

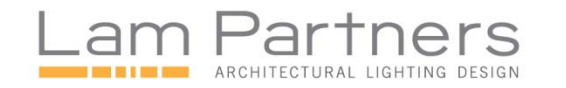

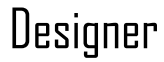

Radiance IW 2013 - NREL - Golden, CO

# **Who is the greatest DIVA of the last 25 years?**

# **Who is the greatest DIVA of the last 25 years?**

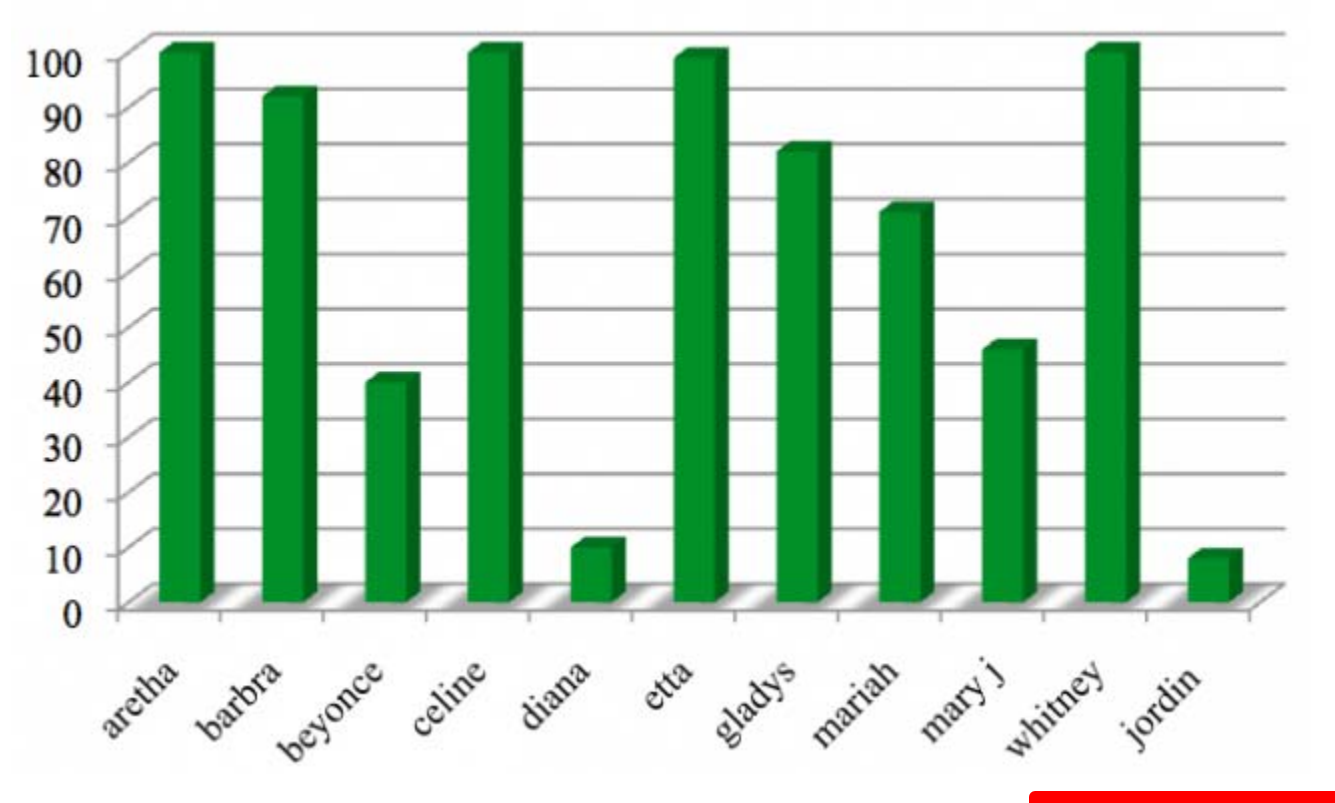

#### **UPSTAGING PRESENCE (100)**

http://www.theawl.com/2010/09/who-is-the-greatest-diva-of-the-last-25-years-we-offer-scientific-proof

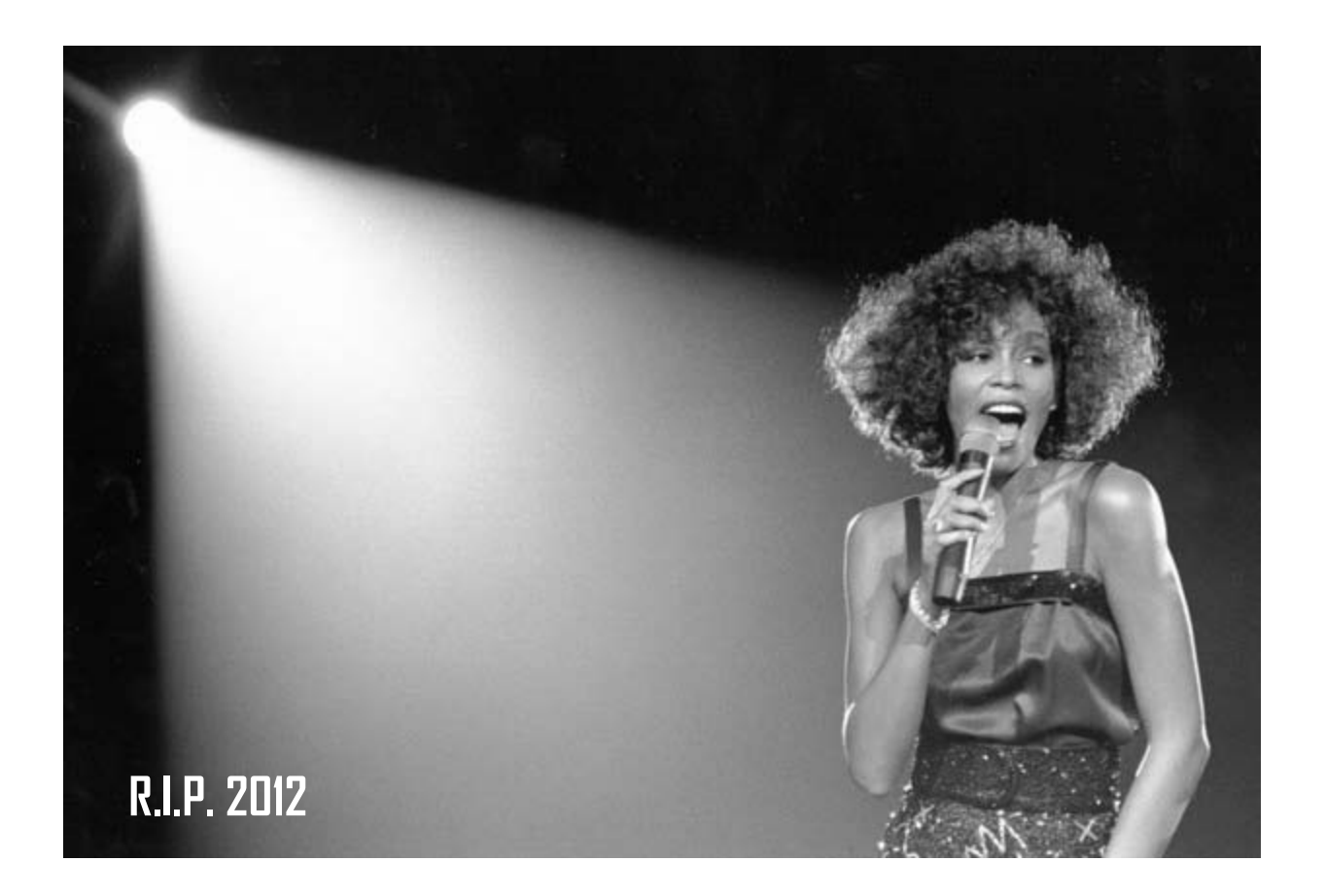

Radiance IW 2013 - NREL - Golden, CO

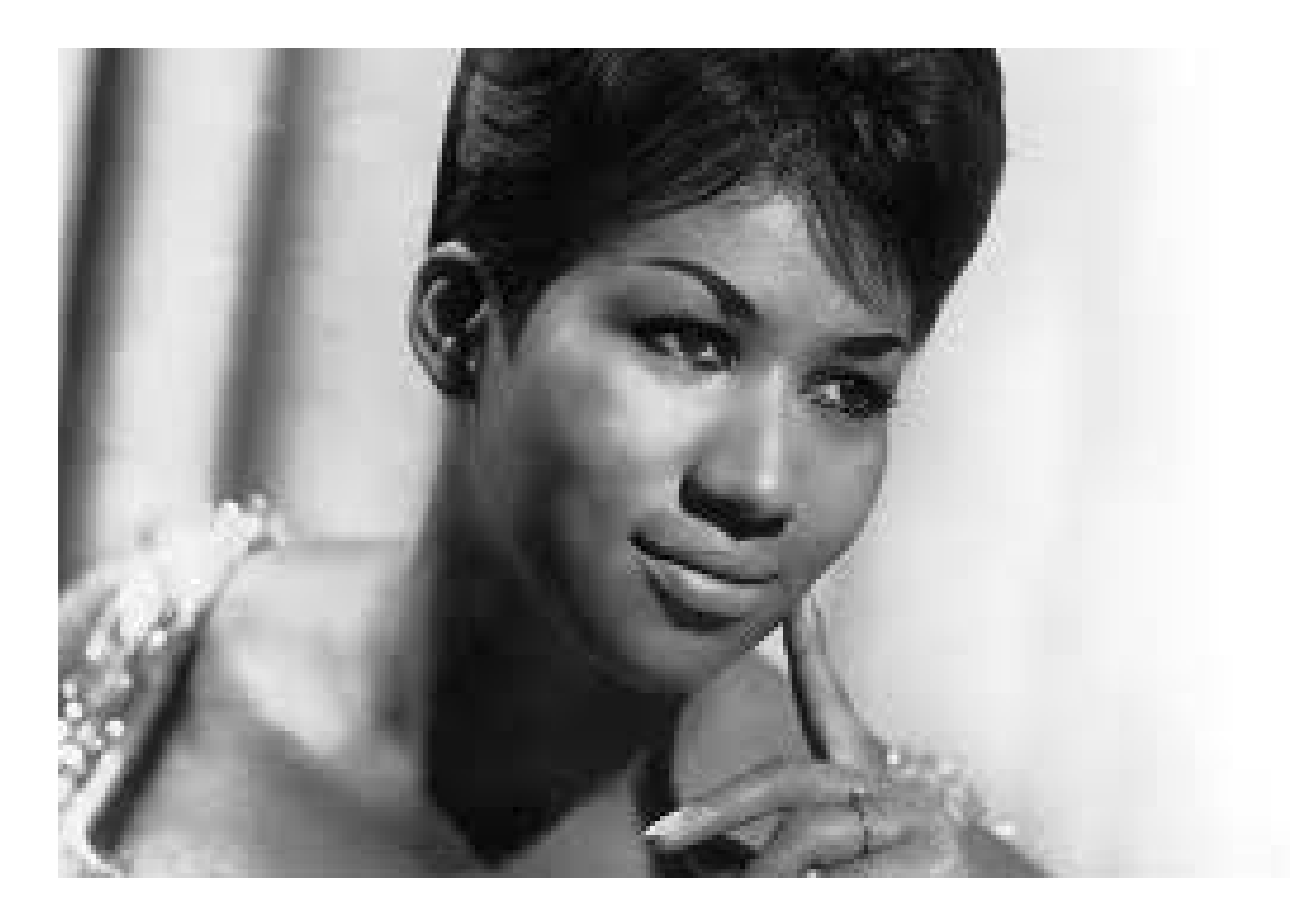

# **What is DIVA-for-Rhino?**

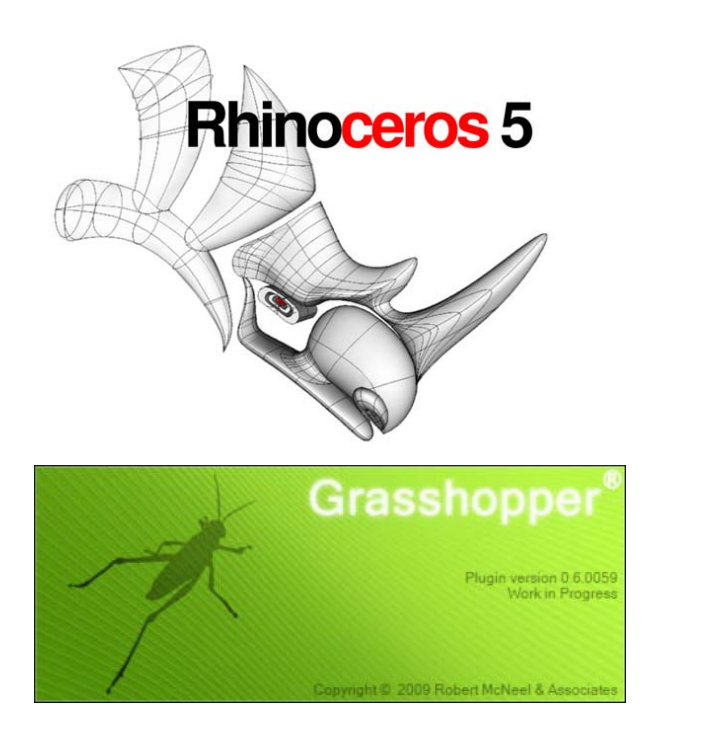

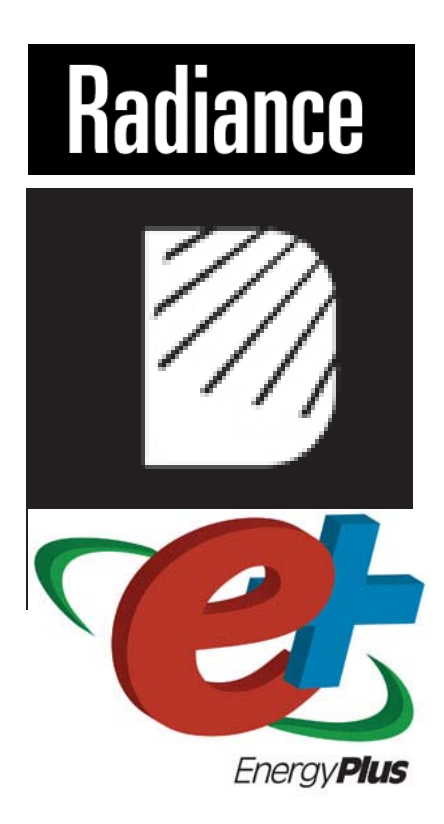

#### **Rhino and Grasshopper**

#### **Radiance, Daysim and EnergyPlus**

+

**Why DIVA?**

# **D ESIGN ITERATE E V ALUATE A DAPT**

Radiance IW 2013 - NREL - Golden, CO

# **Solemma is, and DIVA is developed by**

Alstan Jakubiec Kera Lagios Jeff Niemasz Christoph Reinhart Jon Sargent

#### **Timeline**

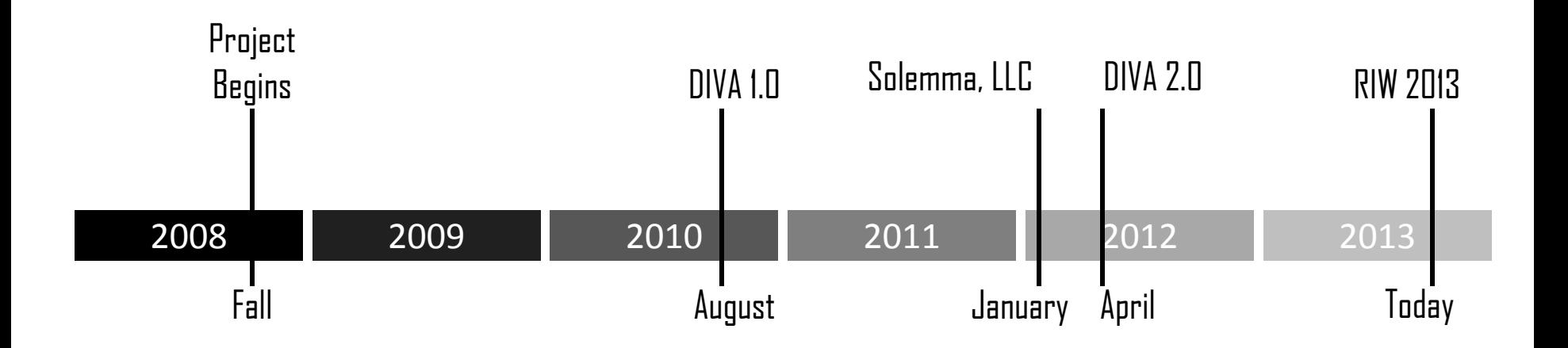

# **DIVA Day**

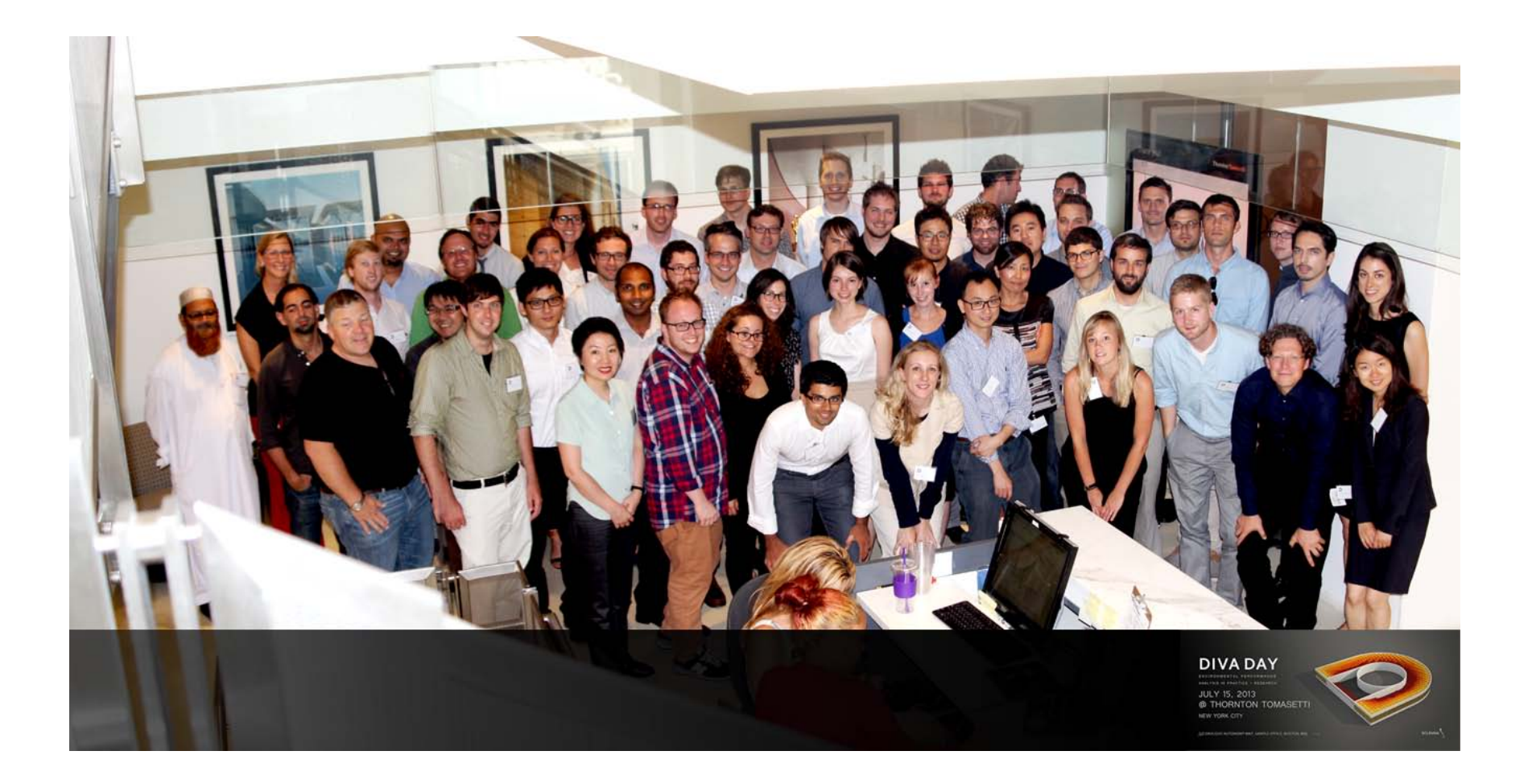

### **Tutorials and User Forum**

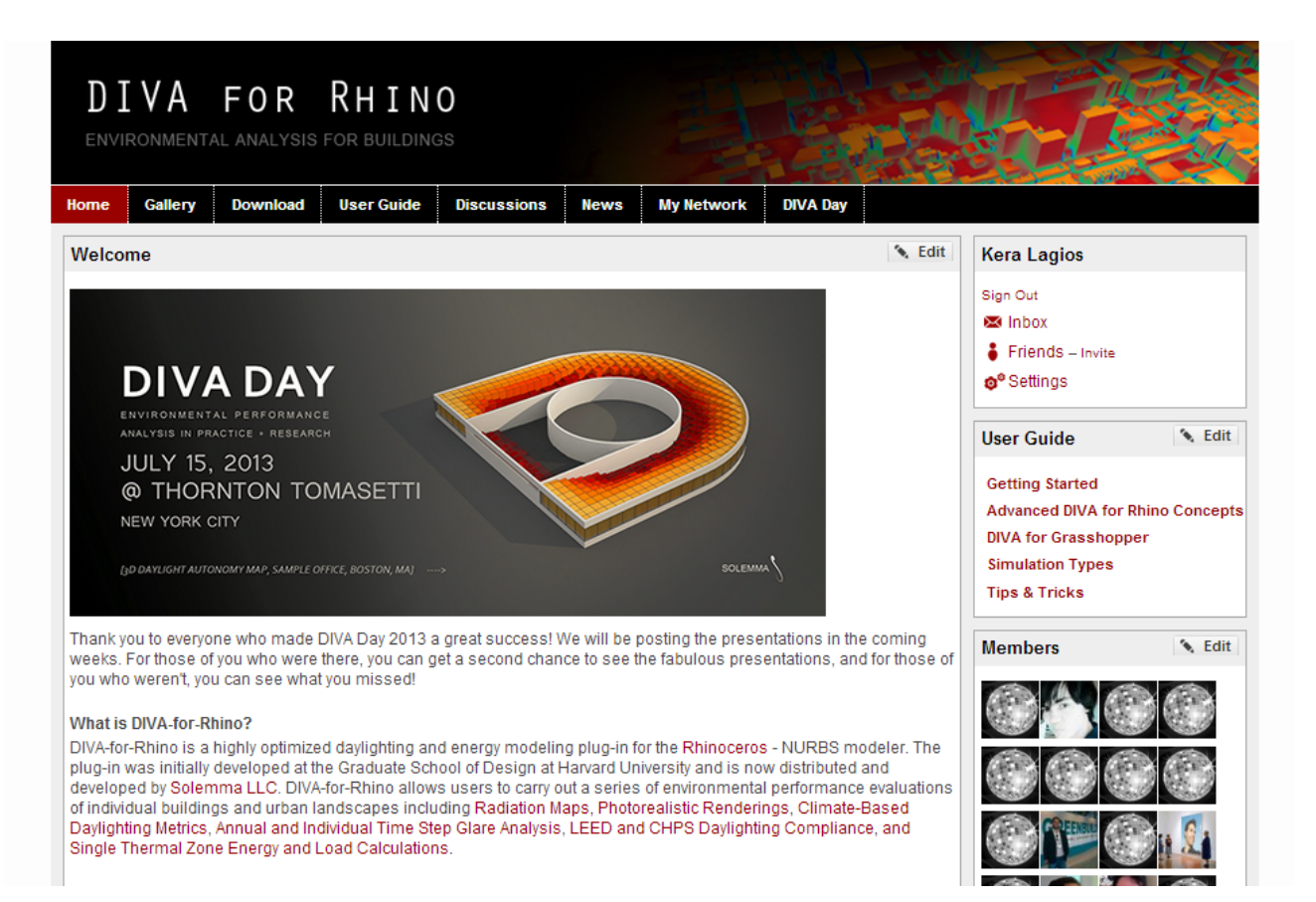

**Project History**

**Rhino/DIVA Platform/Interface**

**DIVA-for-Rhino Demo**

**DIVA-for-Grasshopper Demo**

# **Why Rhino?**

Superior modeling capability Plays well with others Geared towards design (rather than production)

# **Rhino v. Grasshopper**

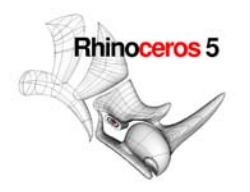

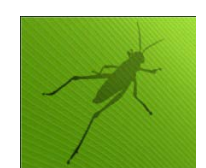

#### **Static Geometry Dynamic Geometry**

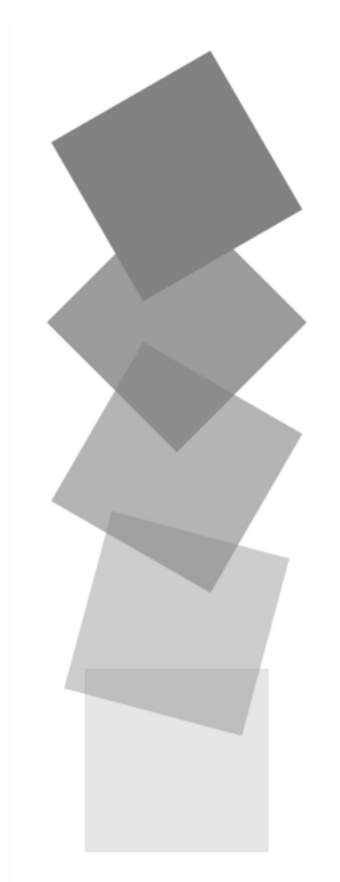

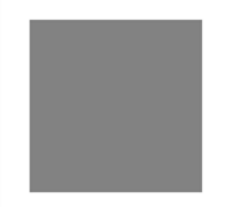

Radiance IW 2013 - NREL - Golden, CO

# **The Rhino/DIVA Interface**

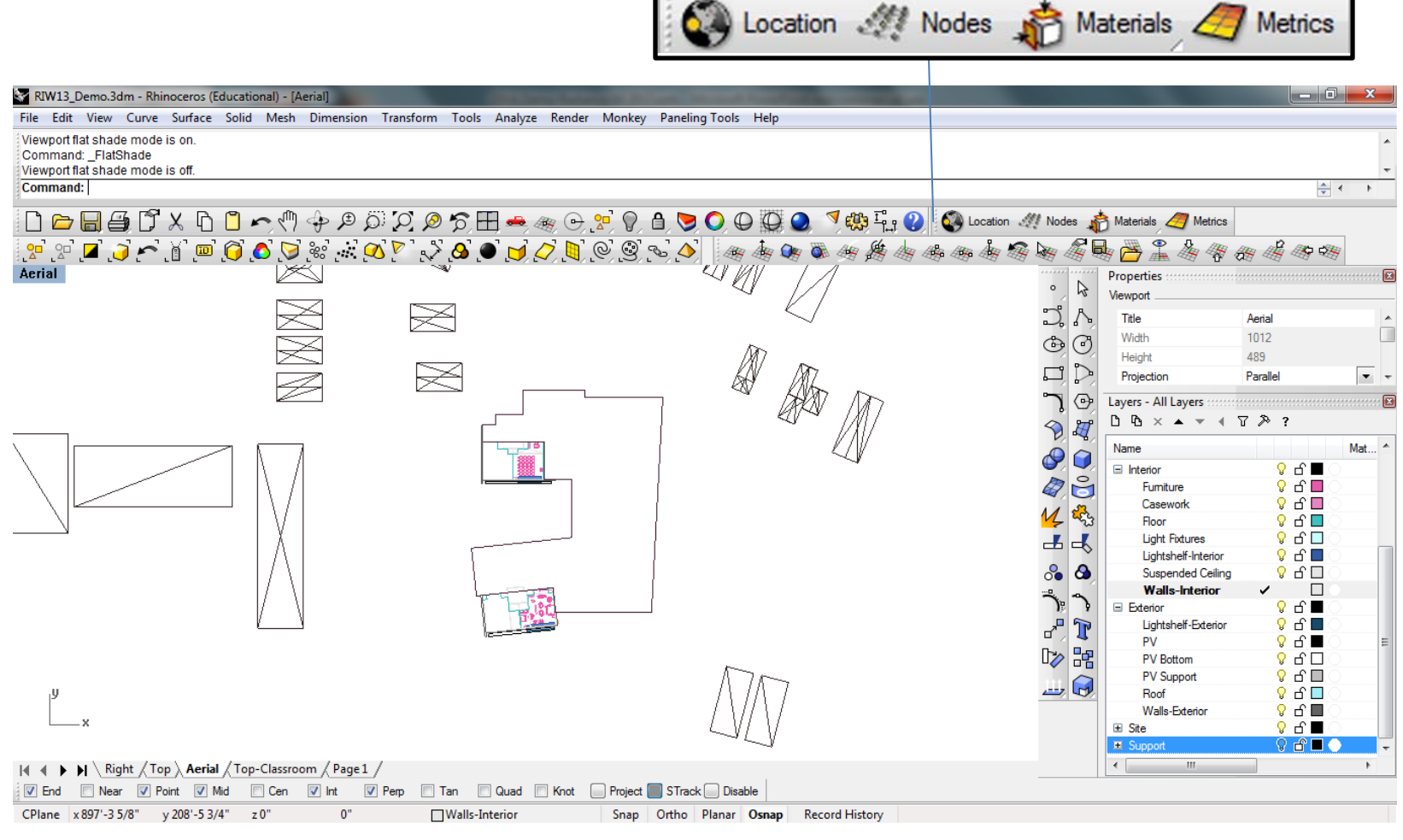

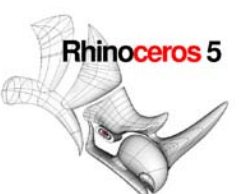

# **The Grasshopper/DIVA Interface**

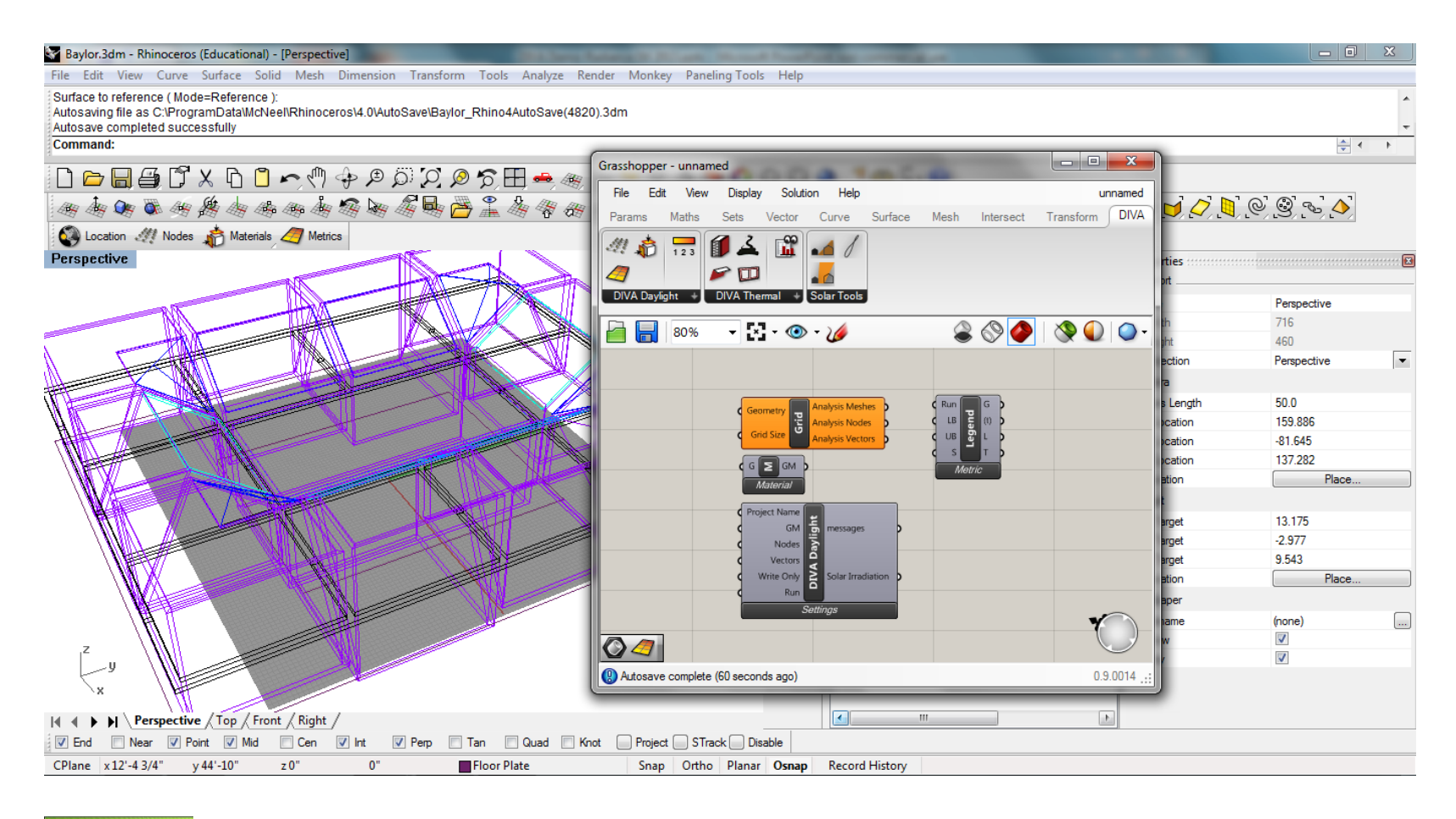

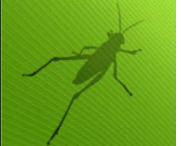

# **Visualizations**

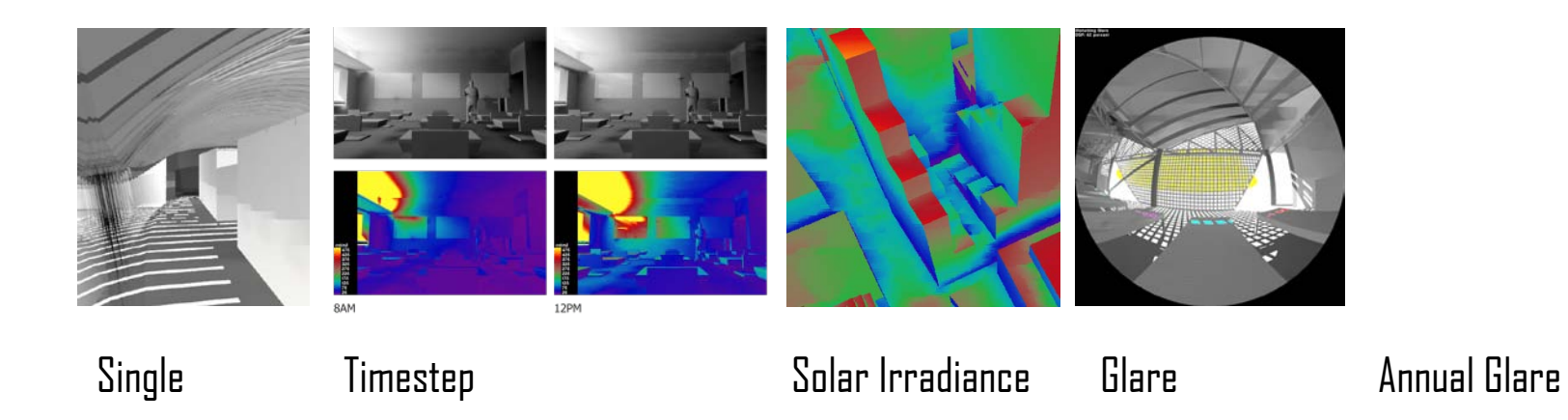

Output: Images (.pic, .tif) Multiple viewpoints in one simulation Use wxfalsecolor to display/apply post processing

# **Point-based calculations**

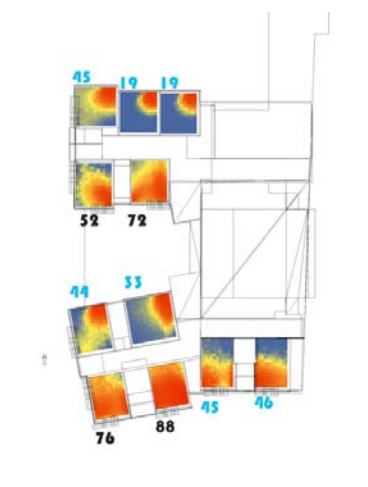

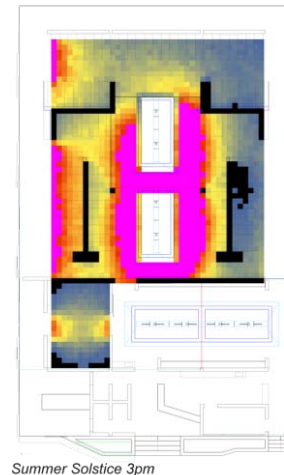

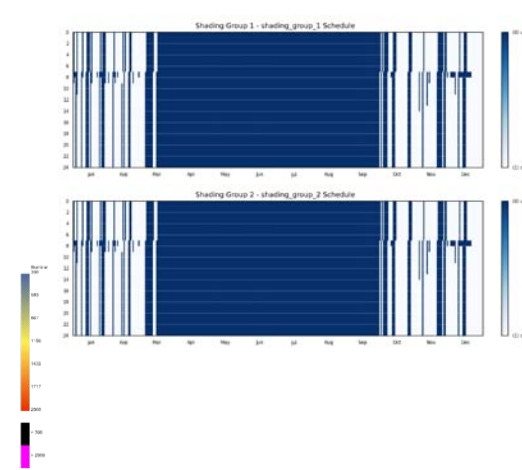

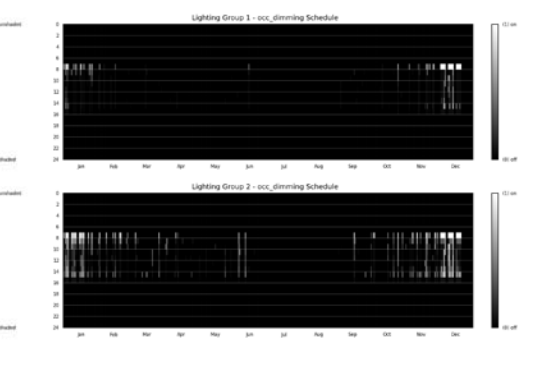

Climate Based Metrics (DA, CDA, UDI, Daylight Availability)

Point-in-Time **Illuminance** 

Daylight Autonomy with Advanced Shading Schedules Daylight Autonomy with Electric Lighting Schedules

# And…

Daylight Factor, Solar Irradiance MACHPS, NECHPS, LEED EQ 8.1 Single Zone Thermal Calculations

# **Grasshopper Simulations**

#### **DIVA-for-Grasshopper**

- Radiation Point Calculations
- Solar Irradiance Visualizations
- RGB Visualizations
- Illuminance
- Climate Based Metrics

### **Viper**

• Single Zone Energy

#### **Non-Radiance based tools**

- Solar Fan
- Solar Envelope
- Solar Position Calculator

# **System Requirements and Versions**

#### **System Requirements**

- $\bullet$  Rhinn  $4 \Omega$  SR 9
- $\bullet$  Rhinn 5.0 SR 3
- Current Grasshopper version for either Rhino 4.0 or Rhino 5.0

#### **Versions of DIVA**

- 2.1.0.3 Beta
- 2.0.1.3 Stable Build
- 1.9.0.1 Legacy

#### **Versions of simulation engines (in 2.1.0.3 Beta)**

- Radiance 4.2
- Daysim 4.0
- Evalglare 1.11
- Energy Plus 7.2
- Wxfalsecolor 0.51 (r97)

# **The Model**

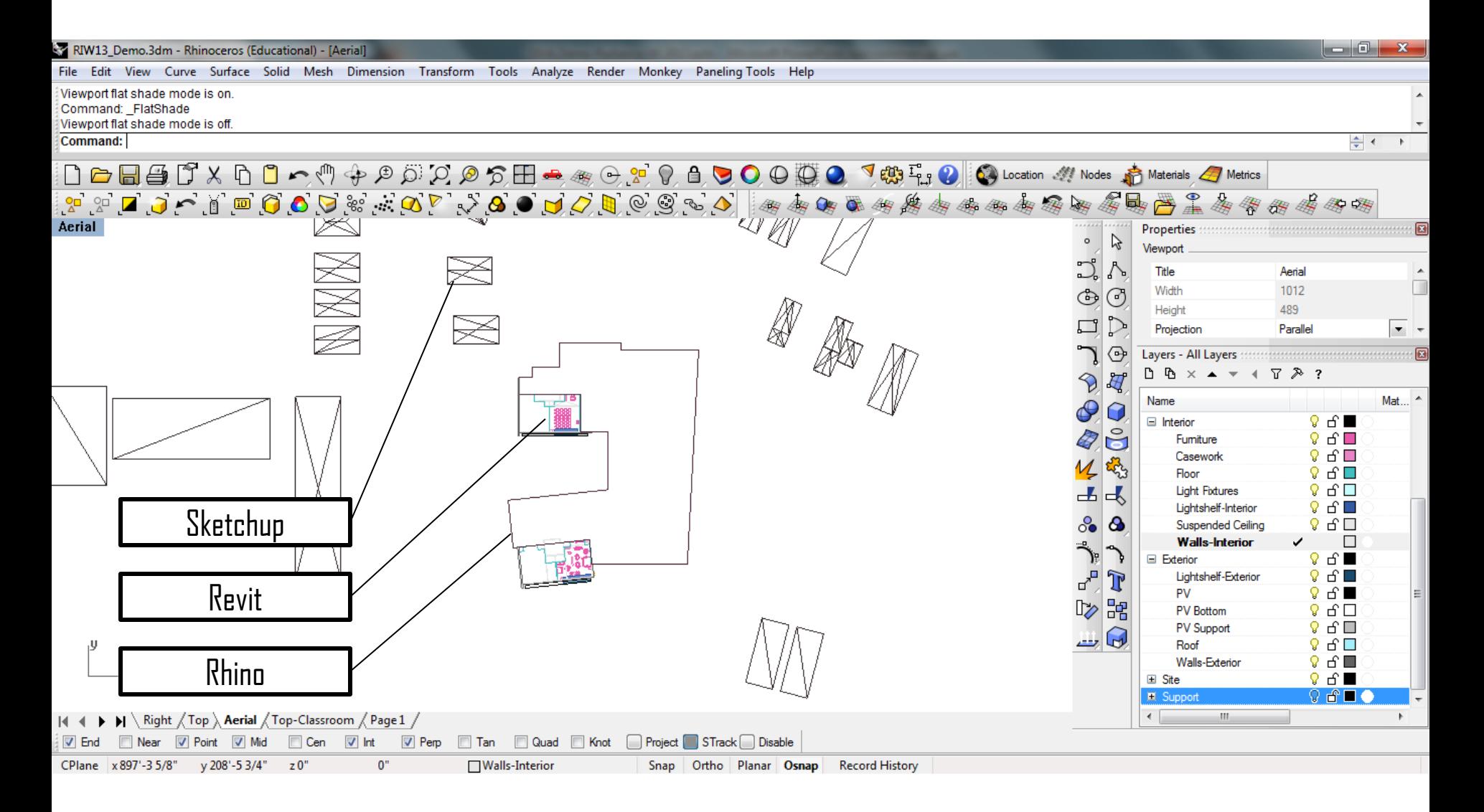

# **File Types**

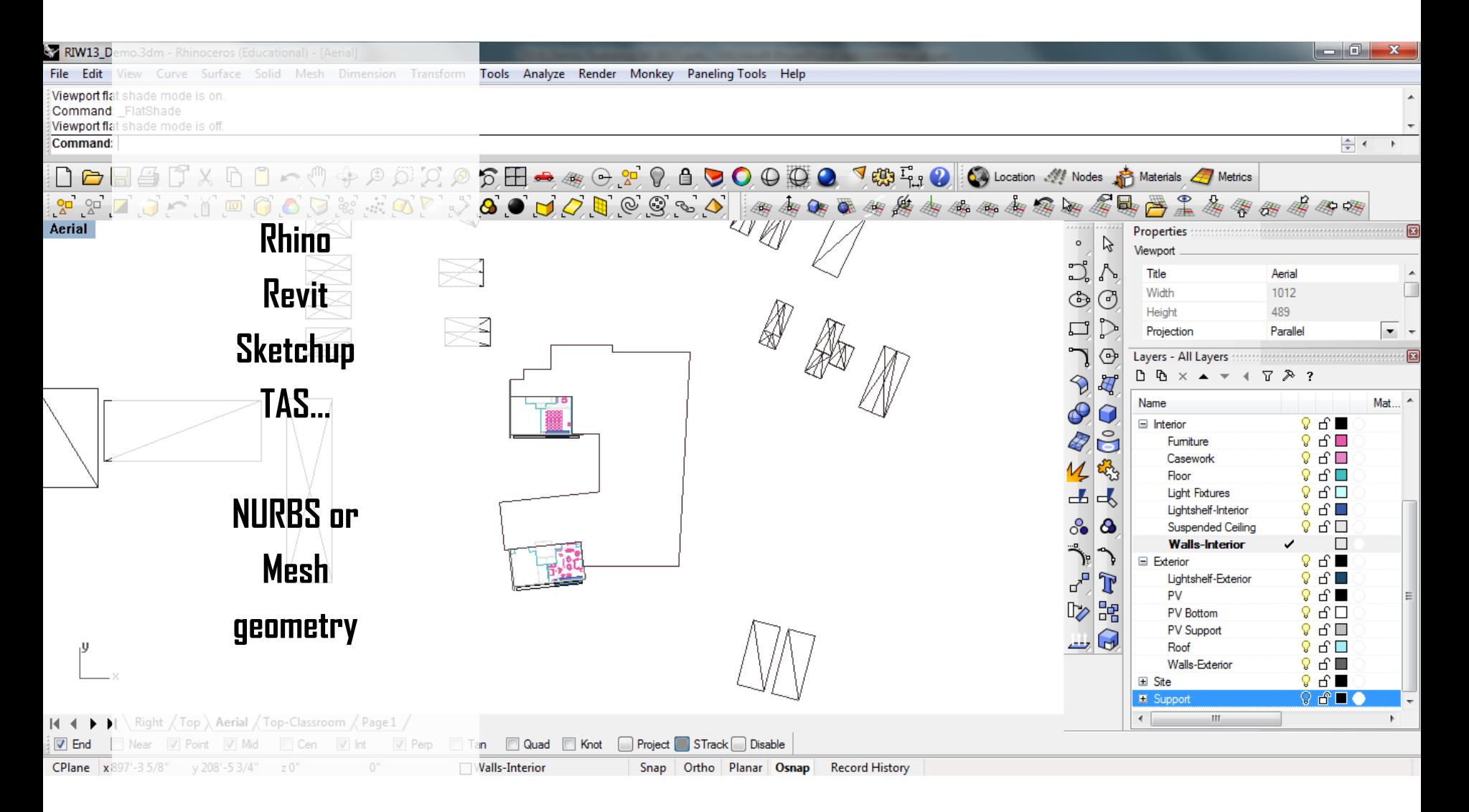

#### **Orientation**

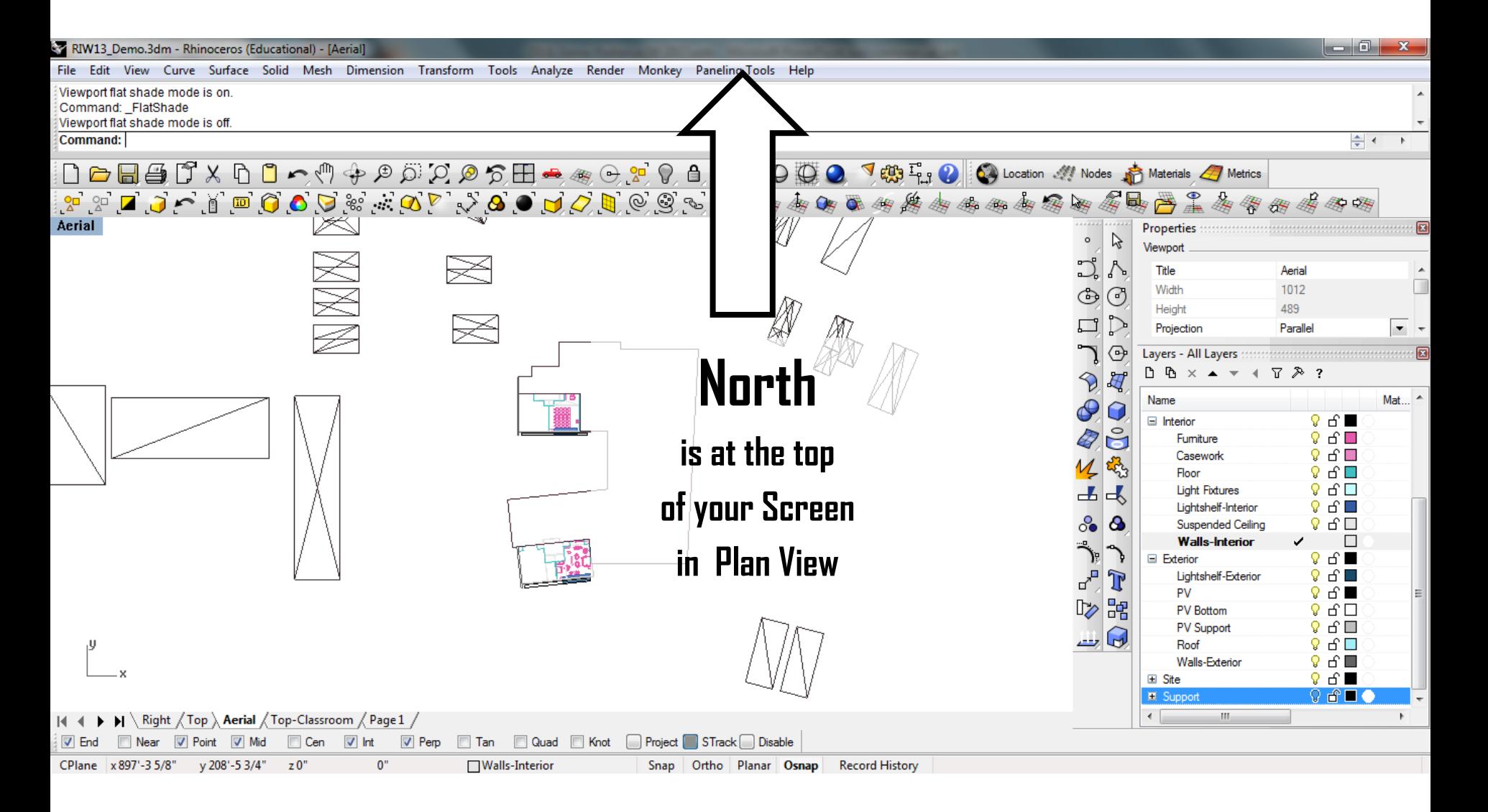

# **Demo**

South facing classroom

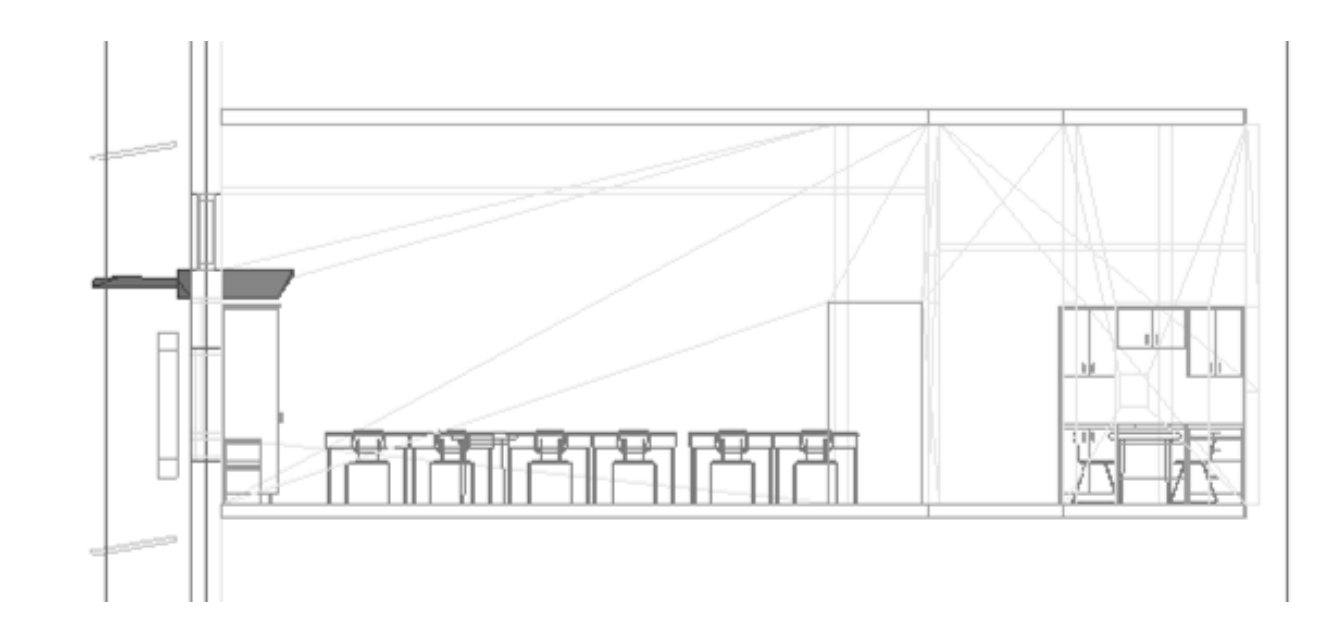

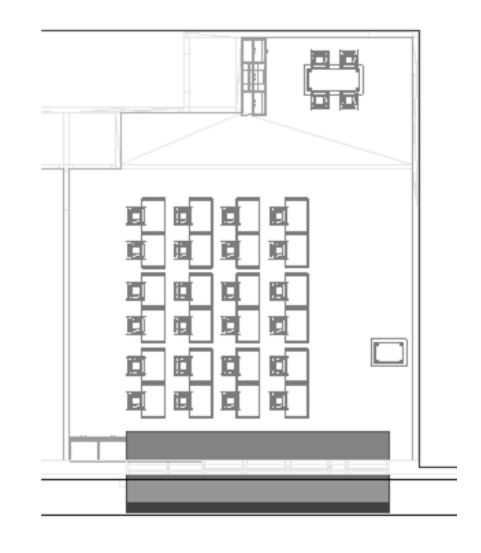

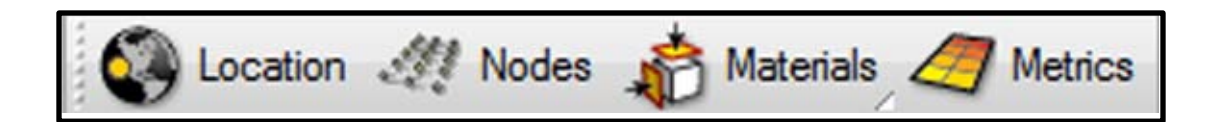

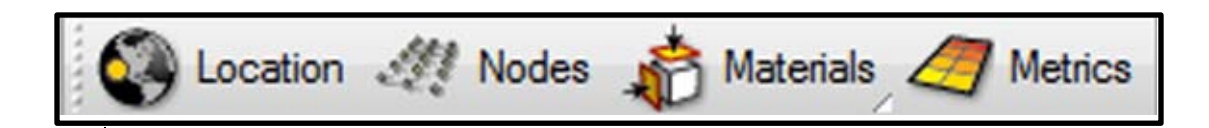

# **Select your Project location**

DIVA Layers created Add locations by saving .epw files to the C:\DIVA\WeatherData folder

# **\*Tip**

Select the wrong location by accident? Just press the Location button again.

#### **C:\DIVA**

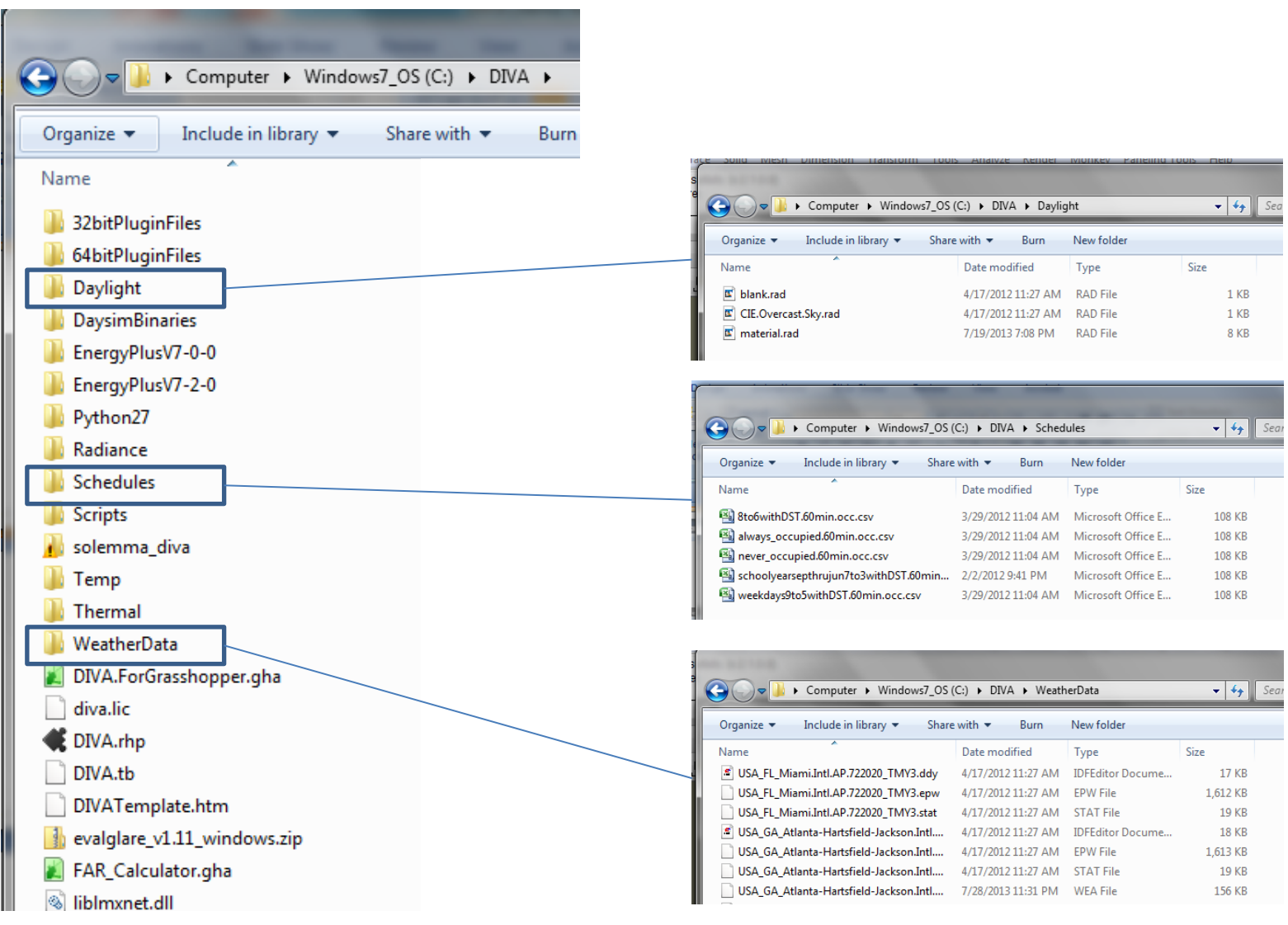

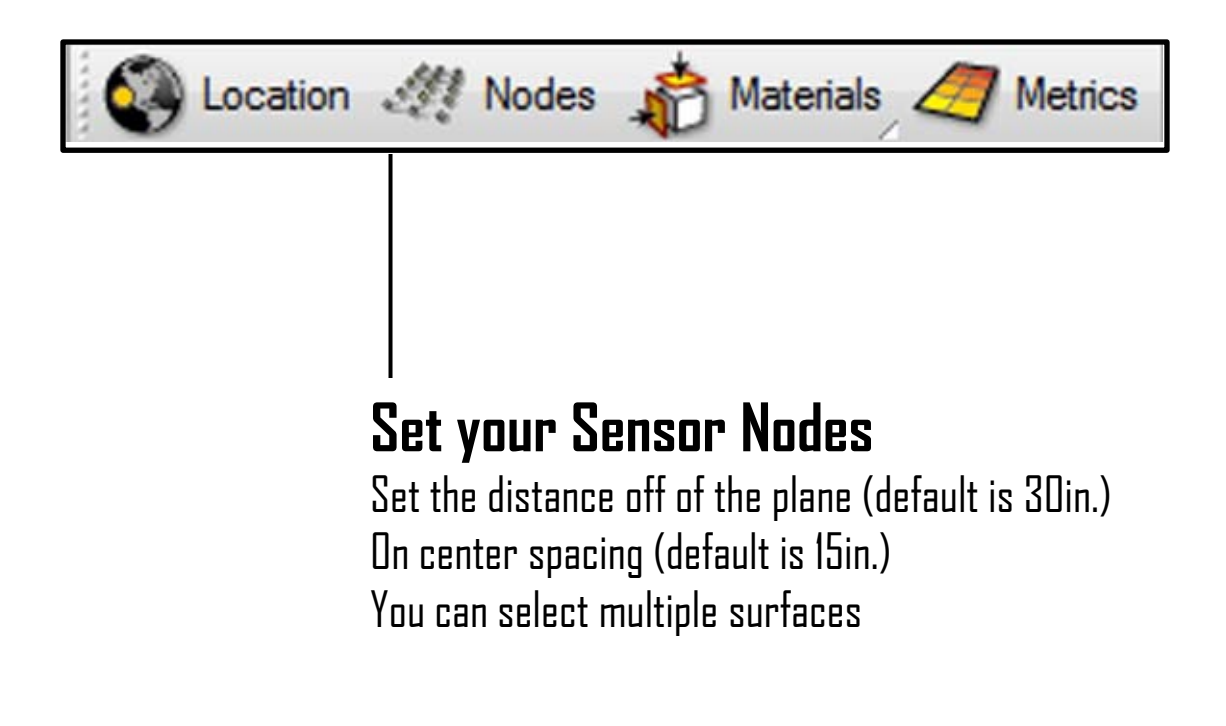

# **\*Tip**

The default values are always 30 inches and 15 inches, but they are converted to the current model units.

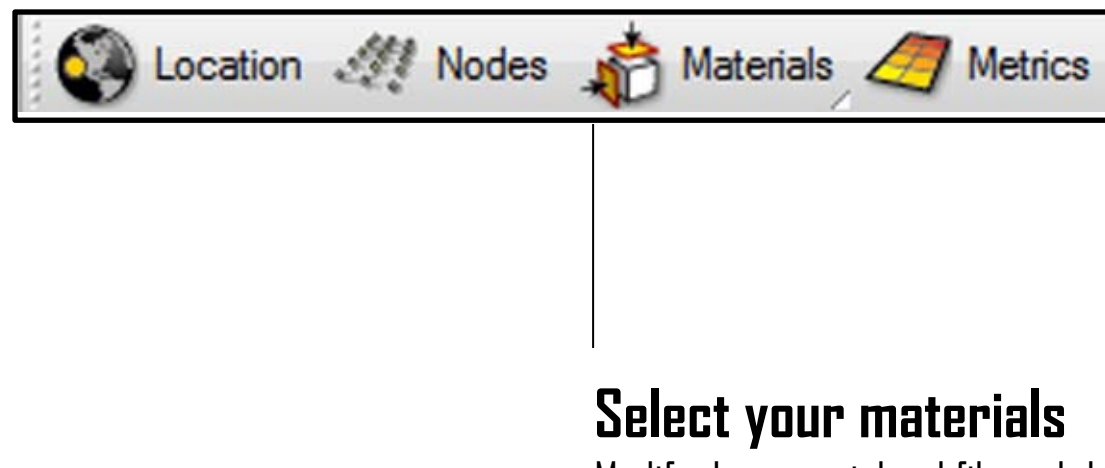

Modify the material.rad file and the materials will update in the dropdowns C:\DIVA\Daylight\material.rad C:\(Local folder)\RhinoFile.3dm – DIVA\Resources\material.rad

# **\*Tip**

Geometry on layers not assigned a material will not be exported.

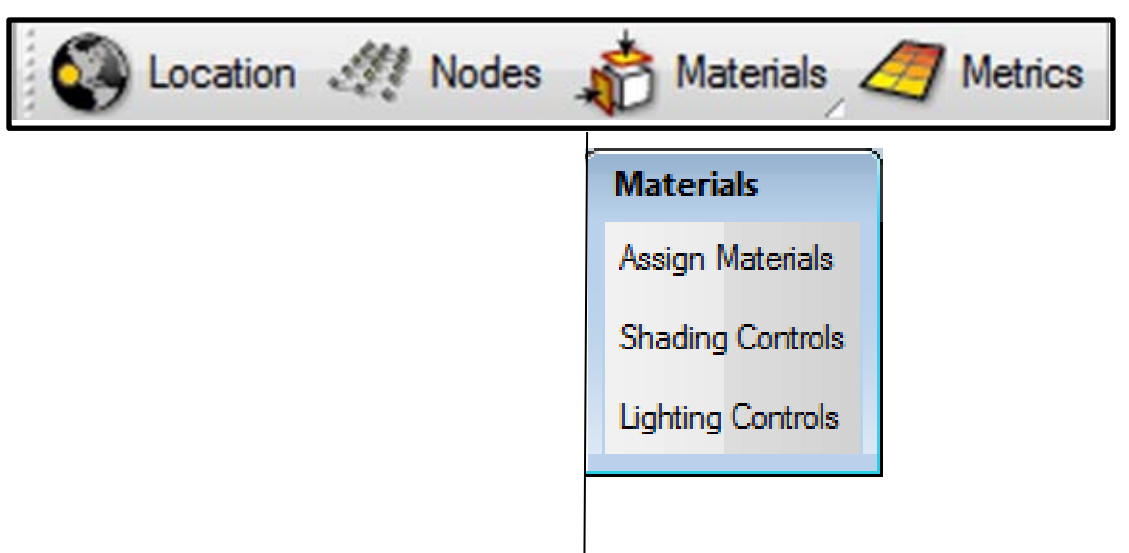

# **Set Shading & Lighting Modules**

These menus use the Dayism shading and lighting modules to simulate shading routines and electric lighting use when running Climate-Based Metrics.

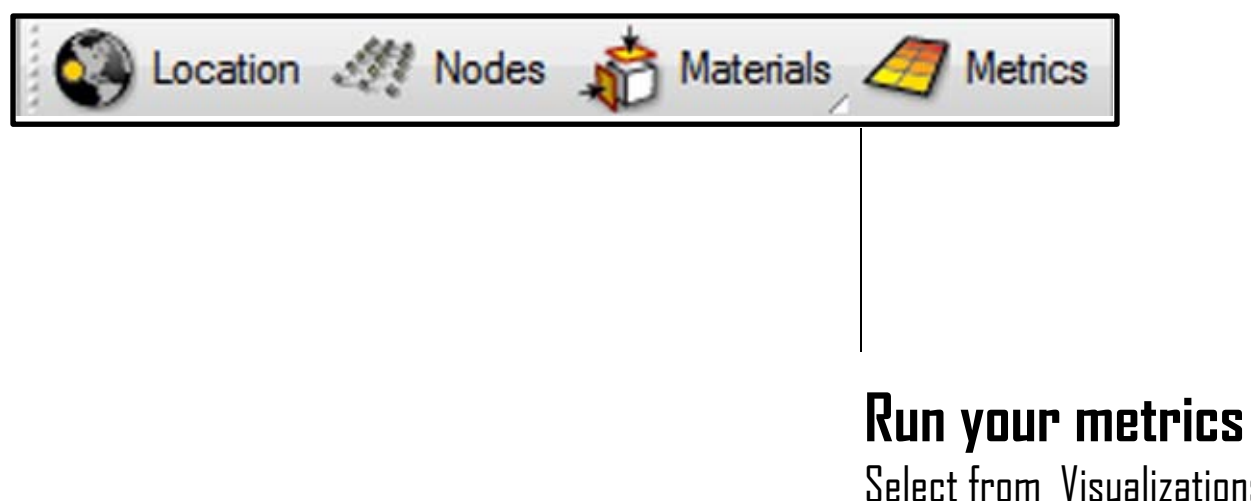

Select from Visualizations, Grid-Based Methods, and Thermal Simulations

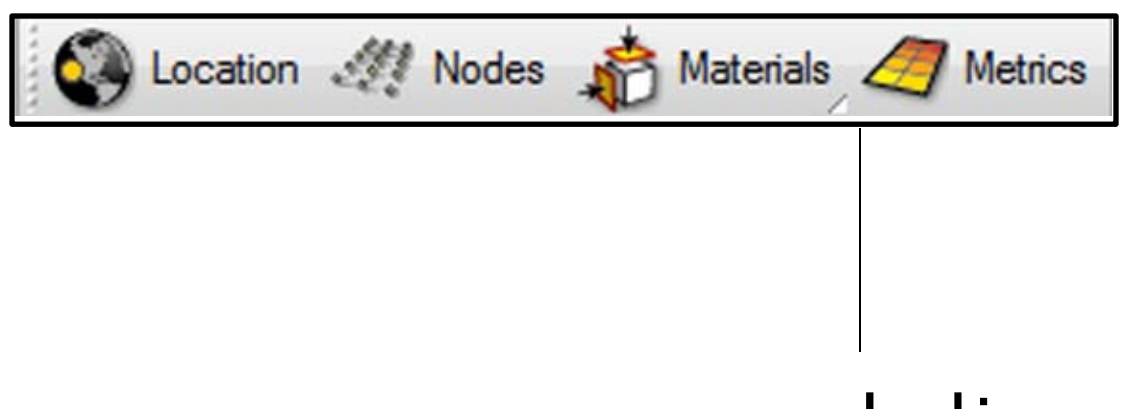

# **Load in your metrics**

Right click the Metrics button to load in previous results

# **Demo**

Running an Image-Based Metric Running a Node-Based Metric Reloading Results

# **Results Files**

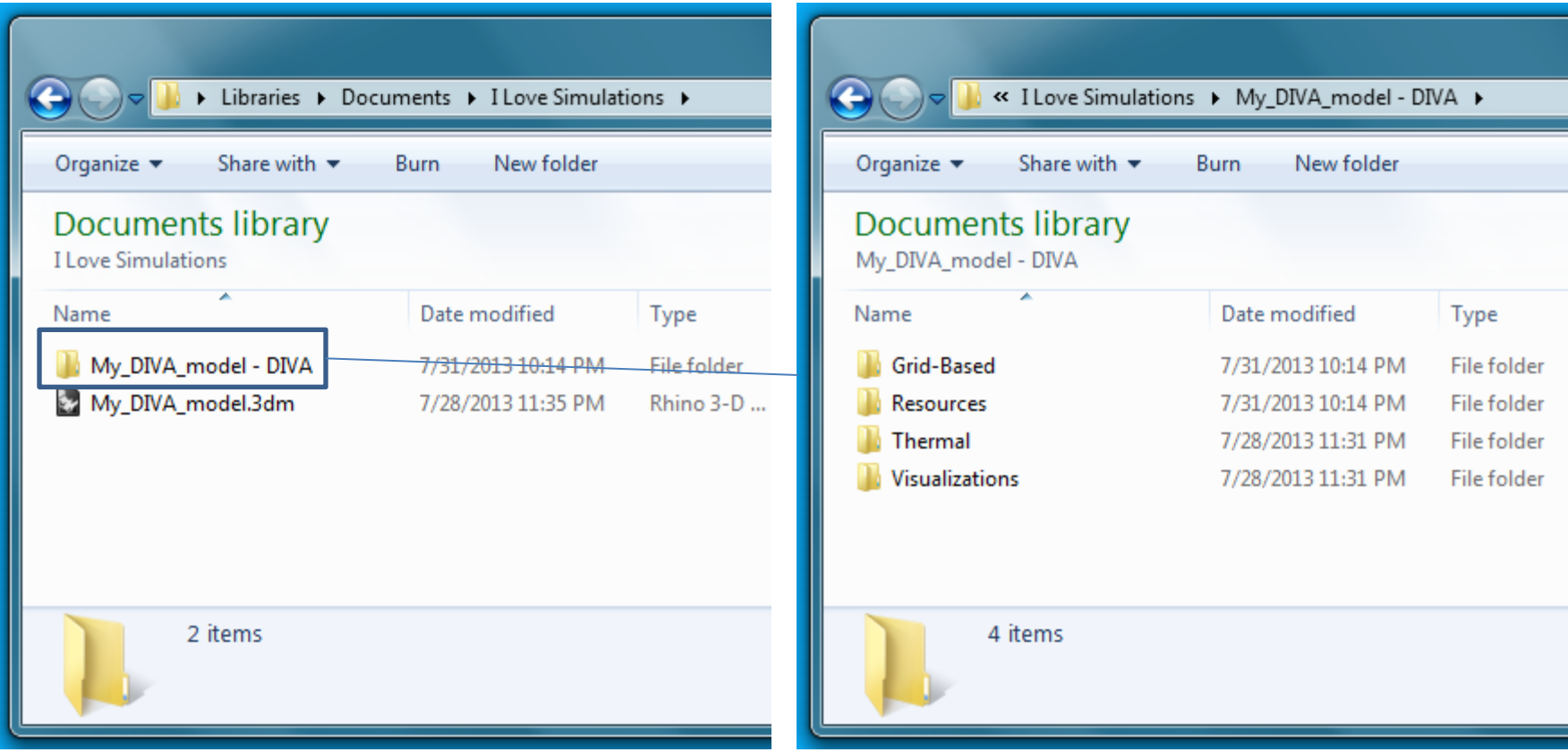

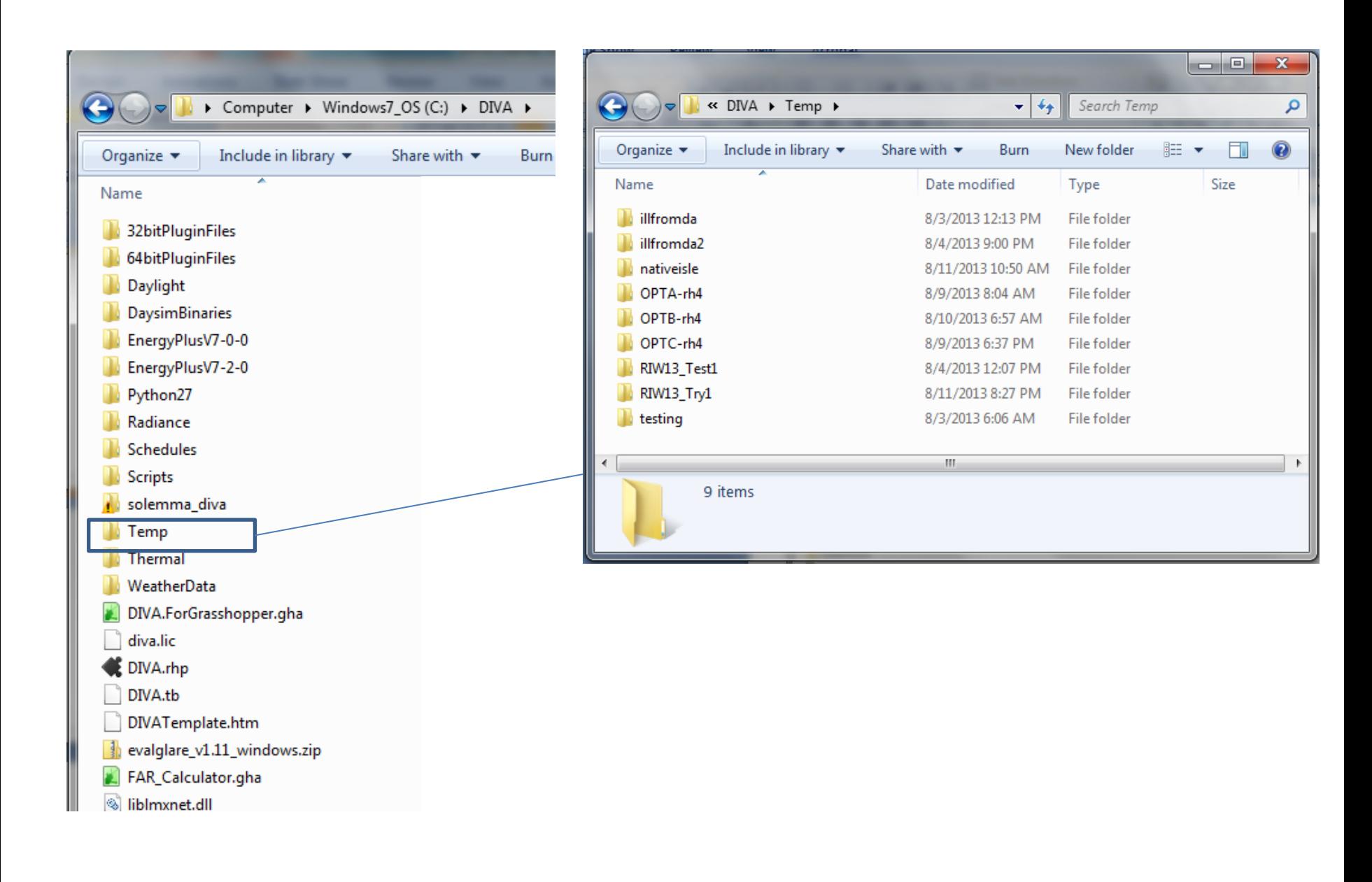

# **Grasshopper & DIVA-for-Grasshopper**

What is Grasshopper? How can it be used? How do you use DIVA-for-Grasshopper?

# **Thank you!**

# www.diva4rhino.com & www.solemma.net

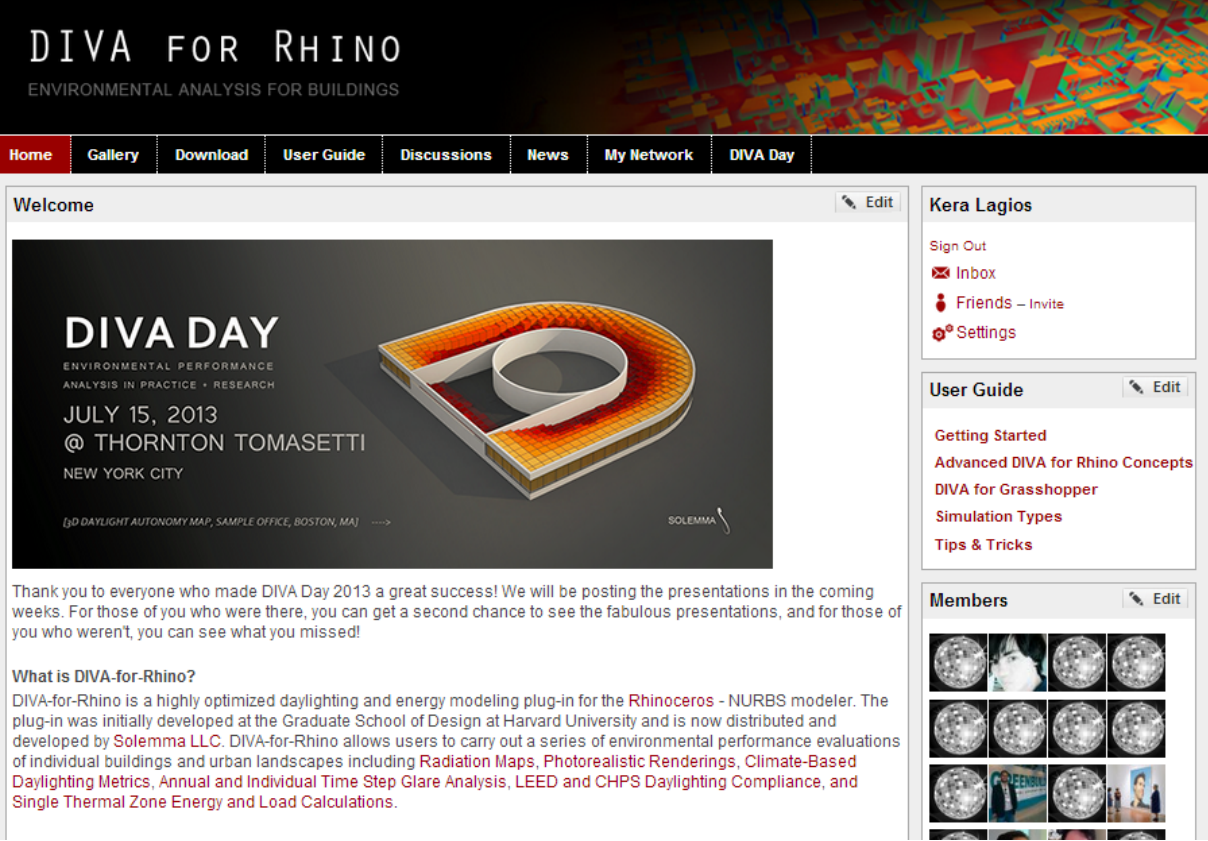